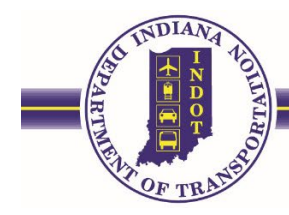

### ERMS

## How to Upload Files and Naming Conventions Table of Contents

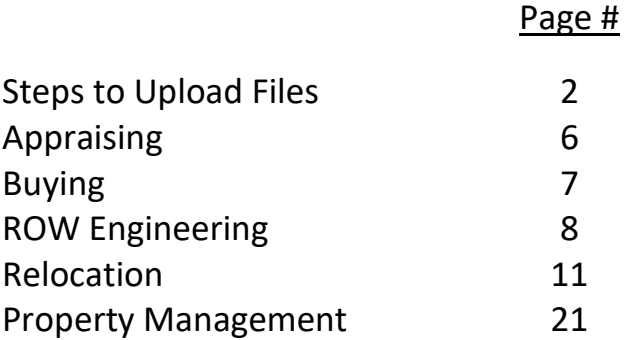

Please read the manual for additional information for file uploads by clicking on the icon in the upper left corner on the Upload Tool Page

When uploading documents to ERMS all files should follow this naming convention: [La Code #, P#, Title]

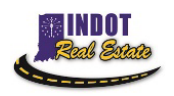

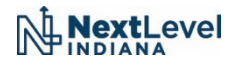

# <span id="page-1-0"></span>How to Upload Files: Real Estate ERMS

- 1. You will need to access ITAP
	- Beside Real Estate INDOT is a Launch button click it to access the menu and select FileUpload

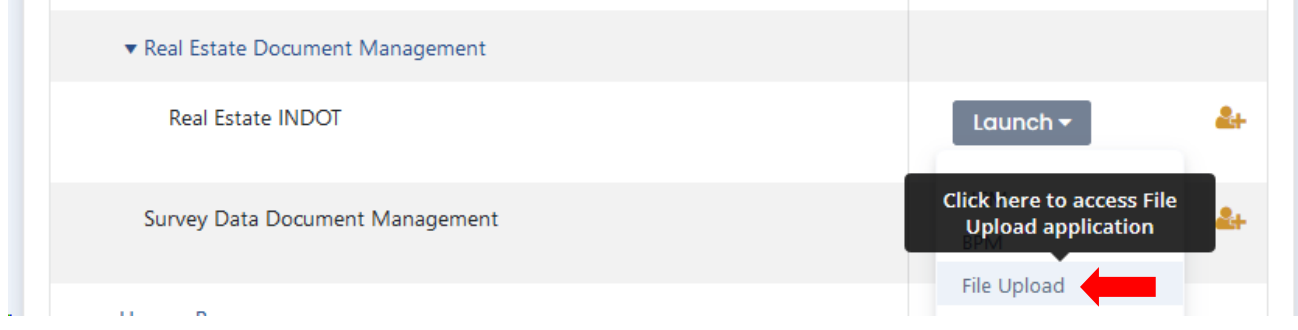

2. Select Real Estate under the blue header that says "Please choose the desired type of document:"

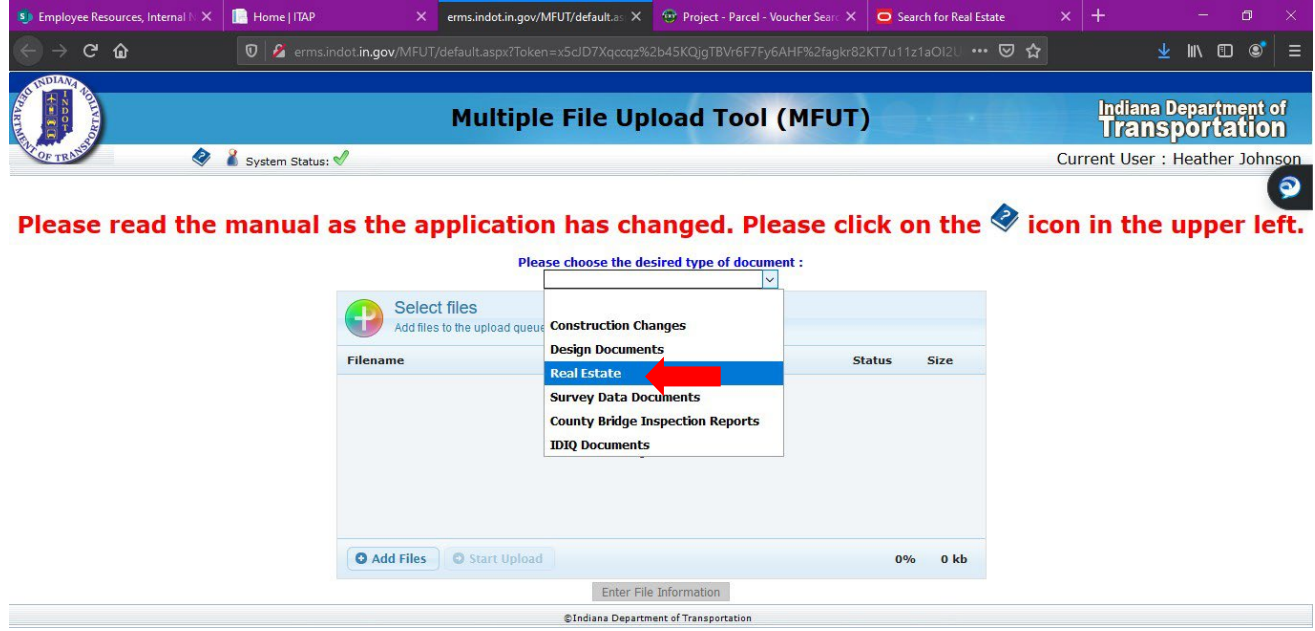

3. All of the files you are wanting to upload should be in a folder on your computer. Access the folder and highlight all the files you wish to upload.

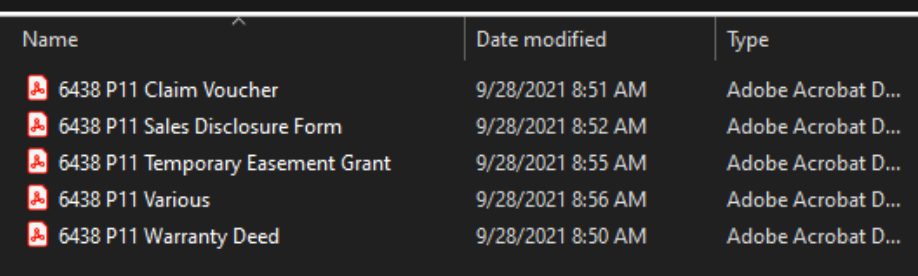

4. Drag and drop your files to the open space on the MFUT page where it says "Drag files here."

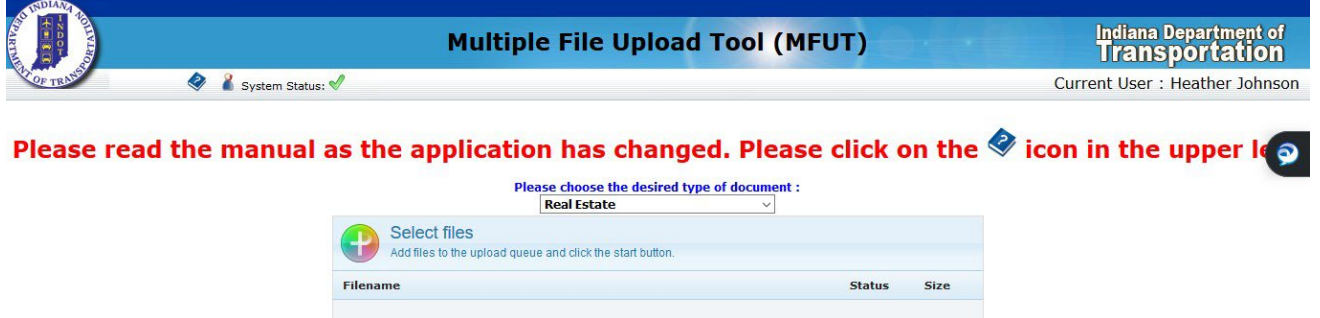

Drag files here.

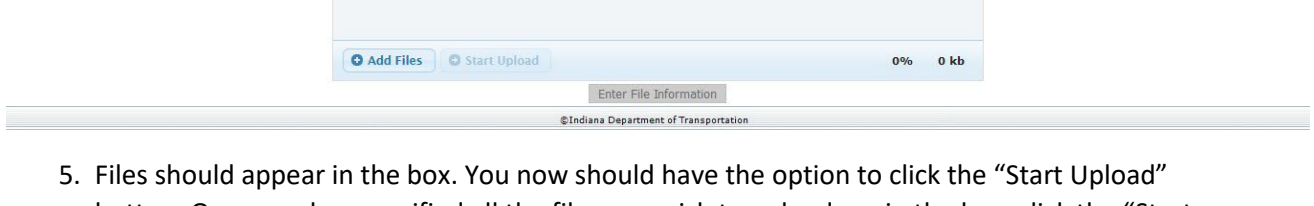

button. Once you have verified all the files you wish to upload are in the box, click the "Start Upload"button.

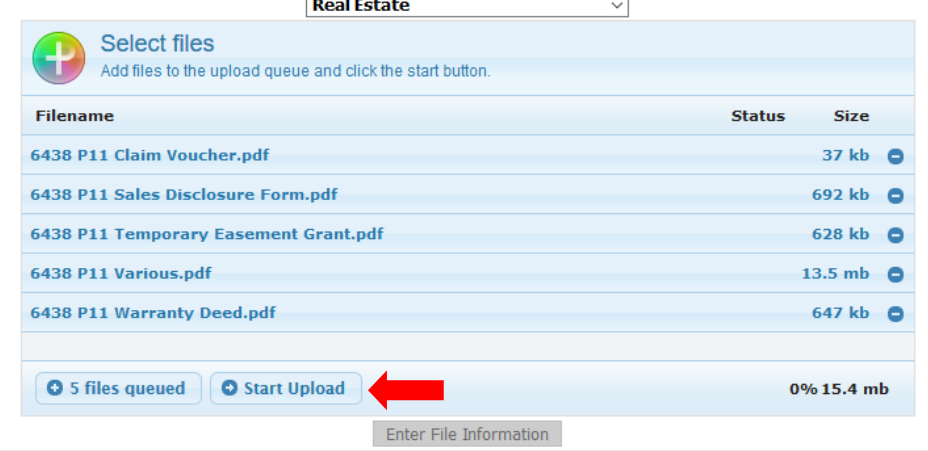

#### Please choose the desired type of document :

6. Once it starts the upload, you will then be able to click the grey box at the bottom that says "Enter File Information". Click that grey box.

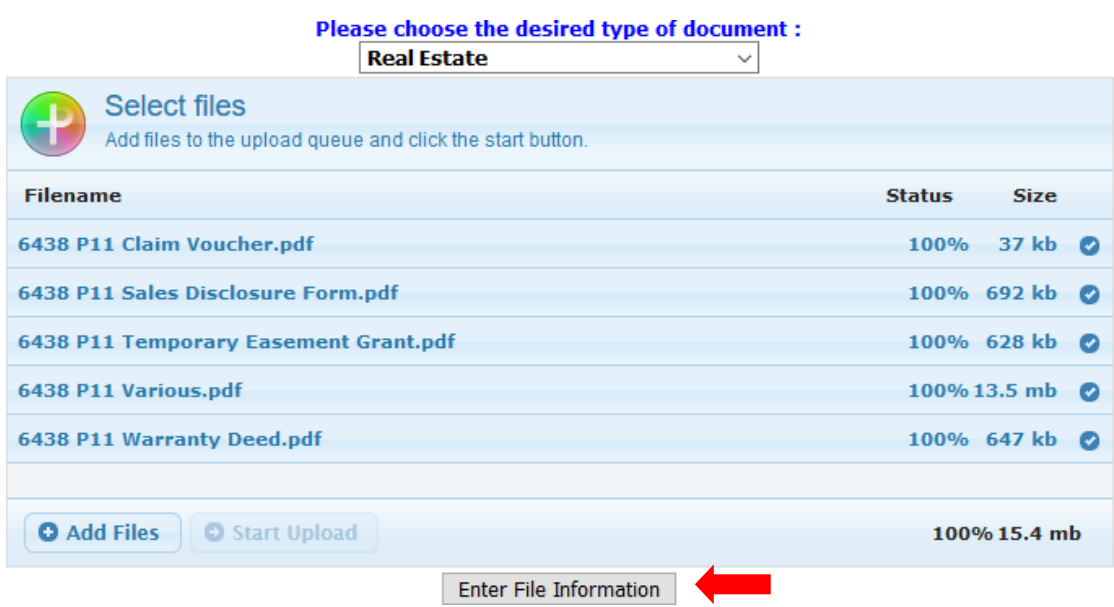

7. Next, enter the information on the next page in the red area. For the blue area, please be sure to fill out the DES Number section. (DO NOT fill out Document Type or Parcel Number on this page, if you do then ALL files will have that label and it will have to be fixed.) Once data is filled out, click next at the bottom of the page.

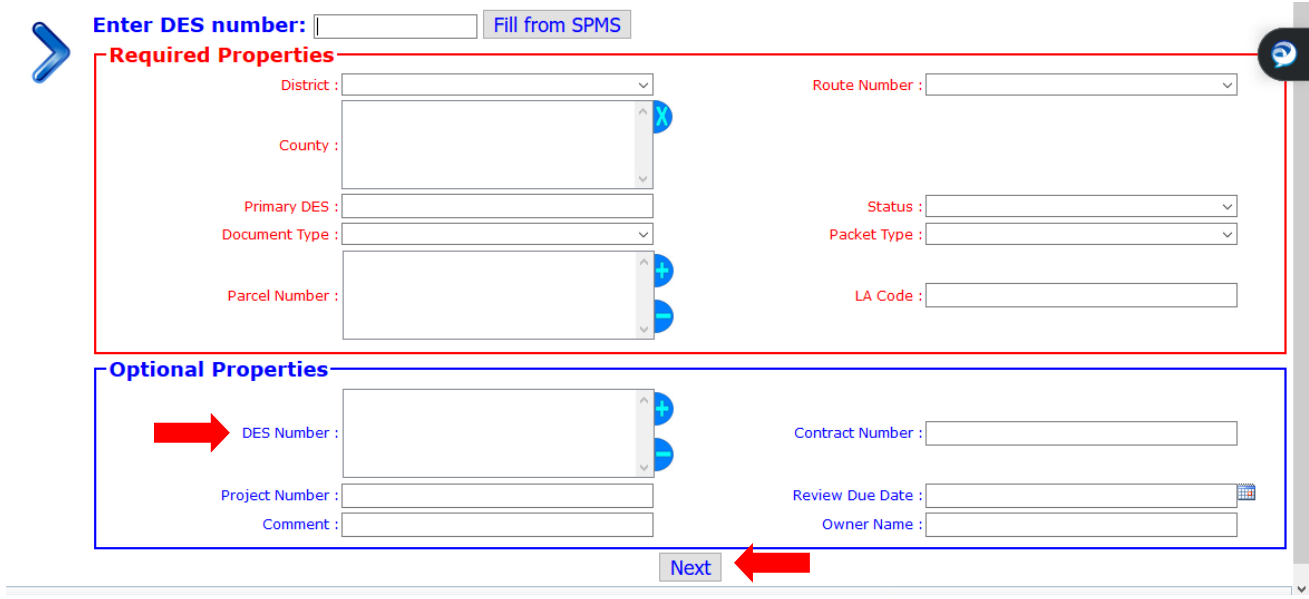

8. Now you will verify that the information for each file is correct. Here is where you want to select the correct Document Type for each file.

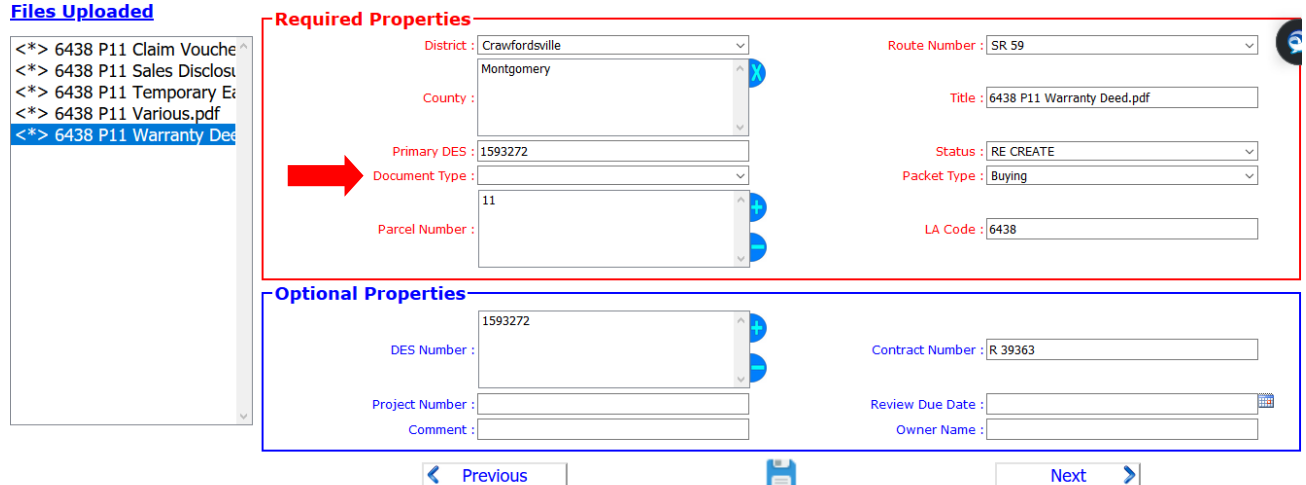

9. Click "Next" at the bottom of the page after the document type has been entered and continueuntil all files are completed. You will know all files are complete when the list on the left changefrom asterisks (\*) to check marks.

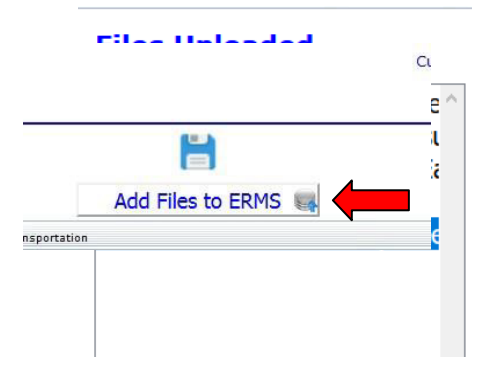

10. Once you get all check marks, you will then click the "Add Files to ERMS" button at the bottom of the page.

You will receive an email from MFUT to your email address with the list of files you uploaded. This is a confirmation email that is auto-generated to let you know the files successfully uploaded to ERMS. The system does NOT generate an email to the specific group you are needing the files reviewed by so please be sure to always send the email with the confirmation attached or forwarded as support to what files you are specifically wanting reviewed to the intended group email for review

#### When uploading documents to ERMS all files should follow this naming convention: [La Code #, P#, Title]

### <span id="page-5-0"></span>**APPRAISING**

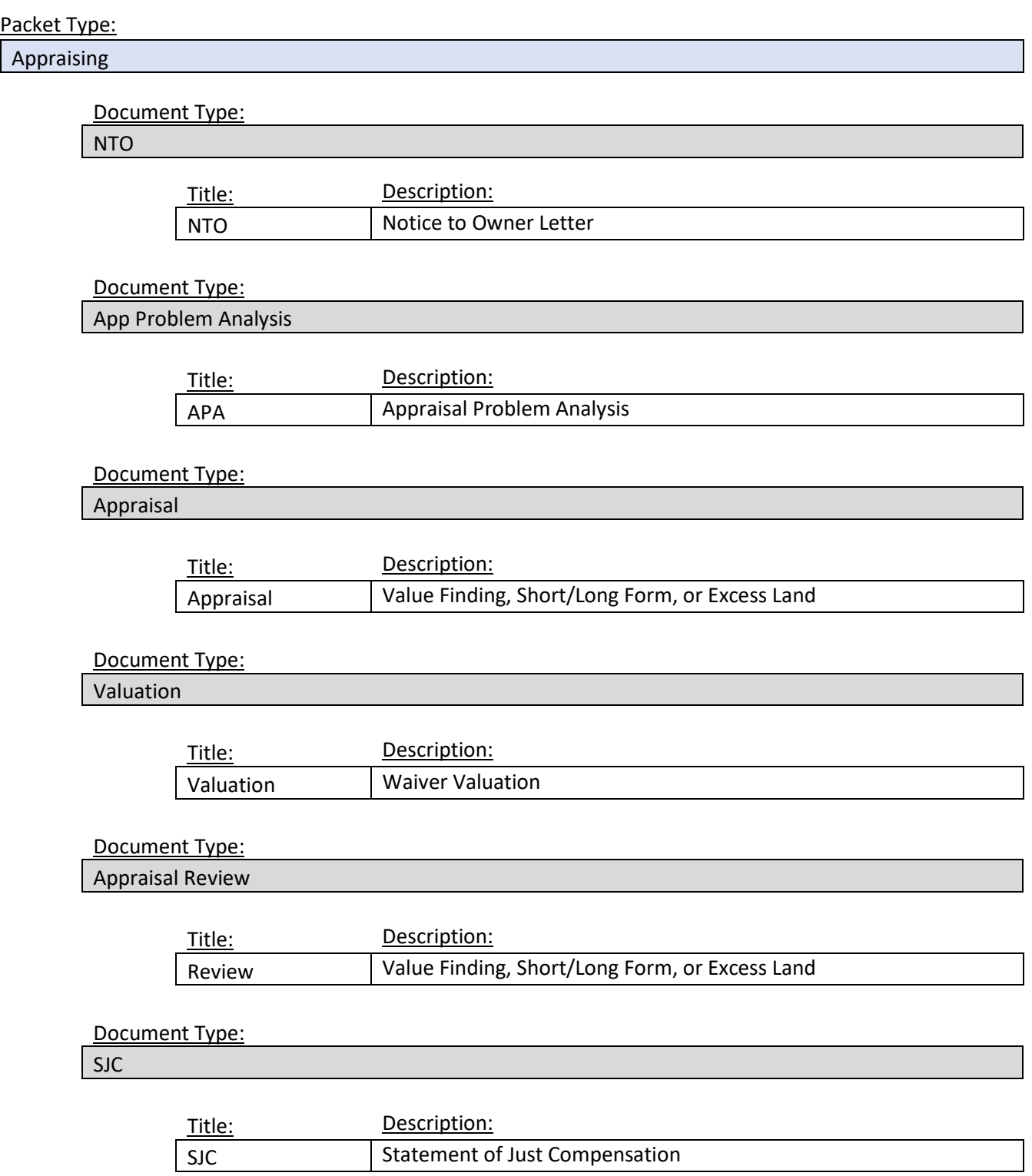

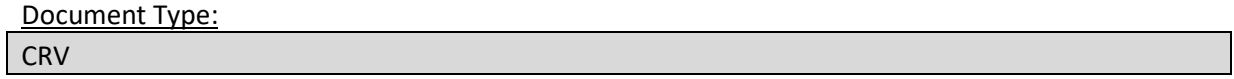

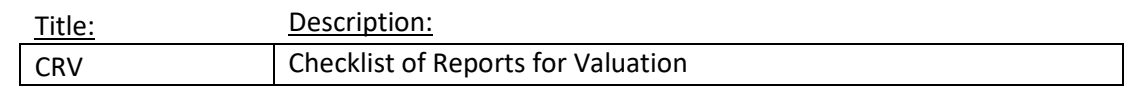

Example: 1234 P1 CRV

#### <span id="page-6-0"></span>**BUYING**

#### Packet Type:

Buying

Document Type:

Uniform Offer Letter

#### Title:

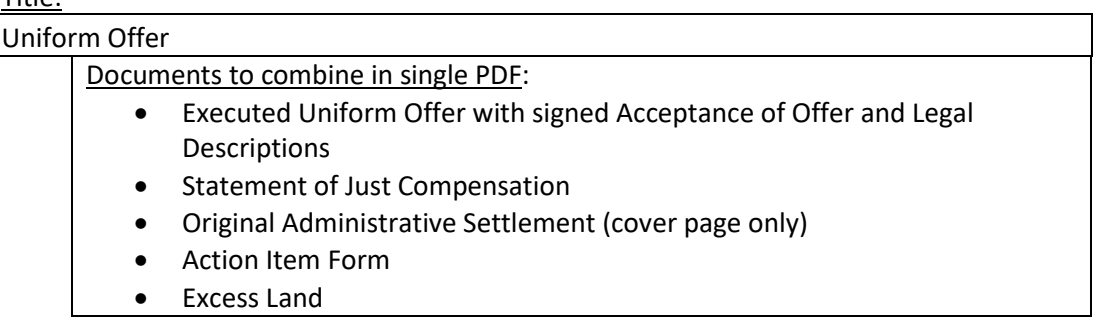

#### Example: 1234 P1 Uniform Offer

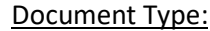

Buyer's Report

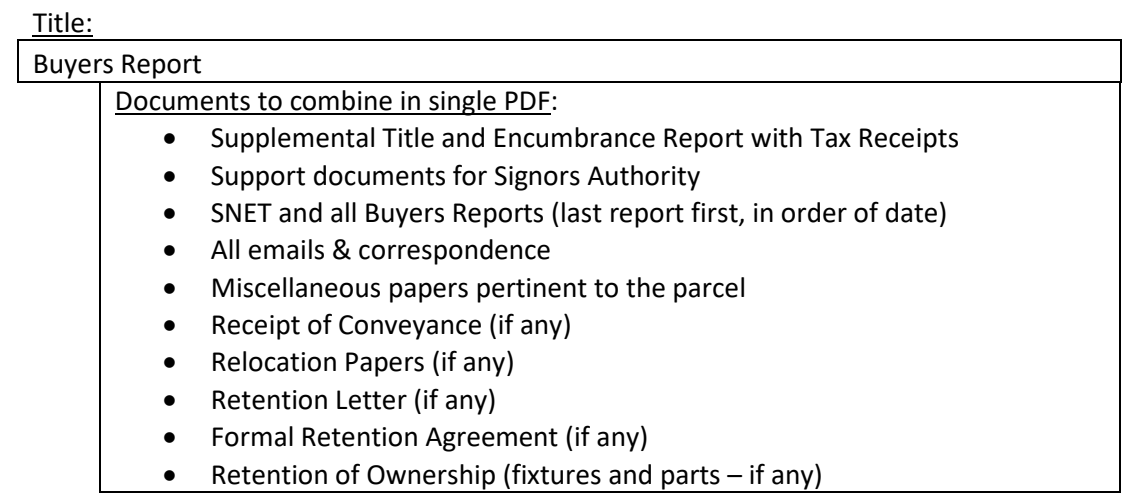

Document Type:

Various

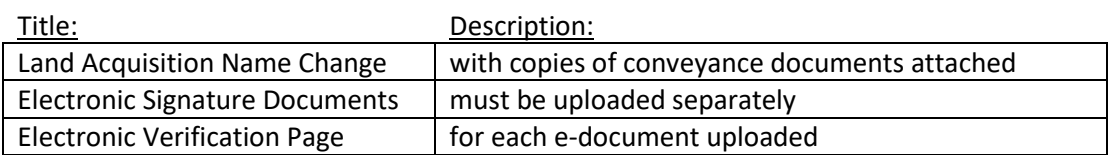

Example: 1234 P1 Land Acquisition Name Change

#### <span id="page-7-0"></span>**ROW ENGINEERING**

Transmittal Letter will be required for each submittal (one parcel file uploaded-one transmittal letter, 10 parcel files uploaded-one transmittal letter) for Abstracting, Engineering and ROW Plans. Packet Type will be Abstracting or Engineering as appropriate and Document Type of Transmittal Letter

Title attributes for Transmittal Letter will be "LA CODE # TRANSMITTAL LETTER DATE", for example: 1234 TRANSMITTALL LETTER 04-10-2009. Date will be MM-DD-YYYY.

The Title attribute for ROW Plans will be "CODE # RW PLANS", for example: 1234 RW PLANS

Staking Reports will be in 5 separate files: "CODE # LAE FORMS", "CODE # EXCEL SIGN REPORT", "CODE # EXCEL POINT COORD LIST", "CODE # POINT COMPARISON REPORT", and "CODE # SURVEY NOTICES", for example: 5932 SURVEY NOTICES. The Parcel Number will be "ALL" for total project staking or parcel numbers staked separated by commas.

### Packet Type:

Abstracting

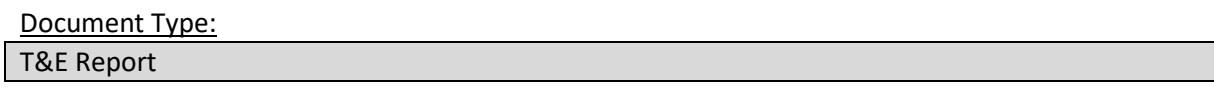

Title:

T&E Report

Document Type: Supplemental T&E Report (if needed)

Title:

Supplemental T&E Report

Example: 1234 P1 Supplemental T&E Report

Document Type:

Transmittal Letter

Title:

Transmittal Letter

Packet Type:

Engineering

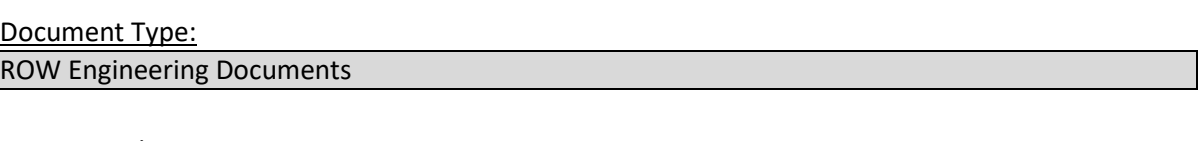

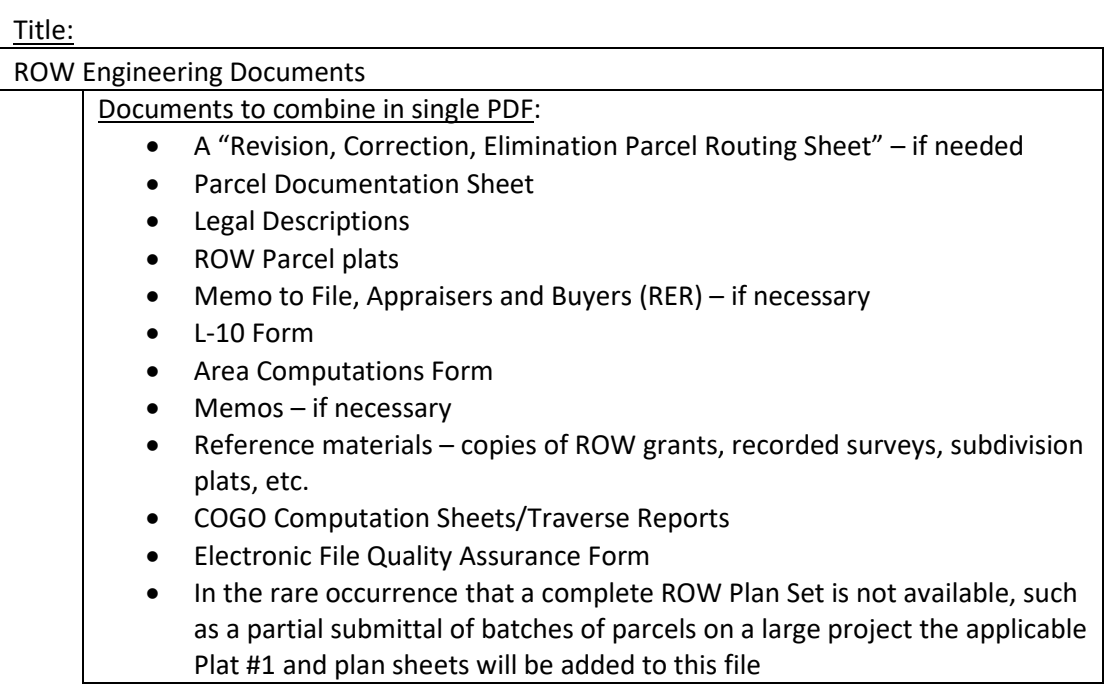

Example: 1234 ROW Engineering Documents

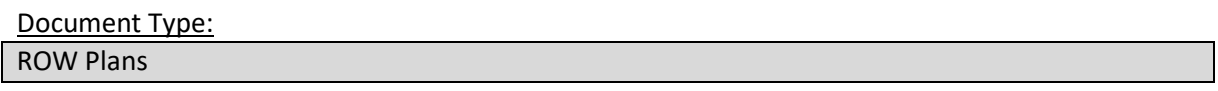

**Title** ROW Plans

Document Type:

Transmittal Letter

Title:

Transmittal Letter

Example: 1234 Transmittal Letter 04-10-2021

#### Packet Type:

Staking Report

Document Type:

Excel Point Coord List

Title:

Excel Point Coordinate List

Document Type:

Excel Sign Report

Title:

Excel Sign Report

Example: 1234 P1 Excel Sign Report

Document Type:

LAE Forms

Title:

LAE Forms

Document Type:

Point Comparison Report

Title:

Point Comparison Report

Example: 1234 P1 Point Comparison Report

Document Type

Survey Notices

**Title** 

Survey Notices

Document Type

Transmittal Letter

Title

Transmittal Letter

### <span id="page-10-0"></span>**RELOCATION**

#### Packet Type:

Relocation

#### Document Type

Relocation Intake/Assessment Meetings

#### Title:

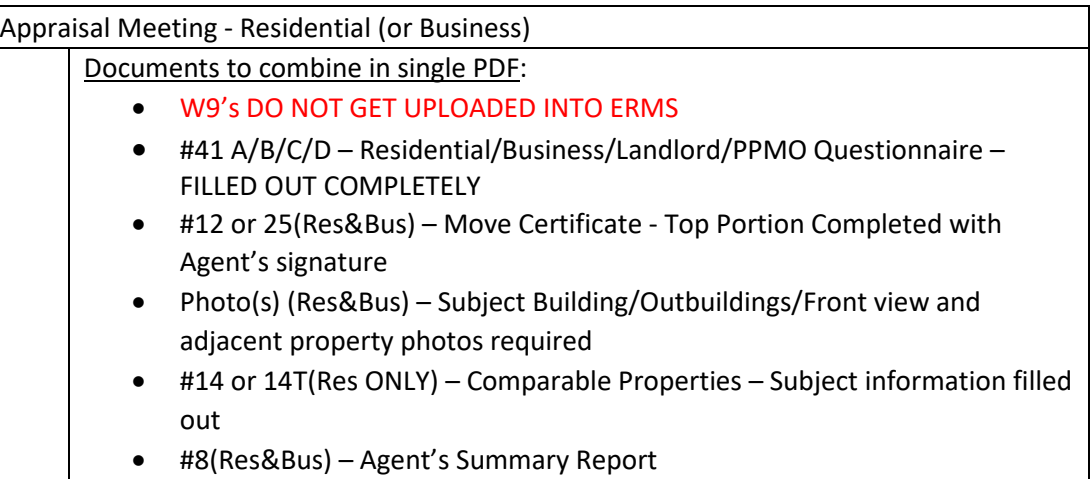

#### Example: 1234 P1 Appraisal Meeting – Business

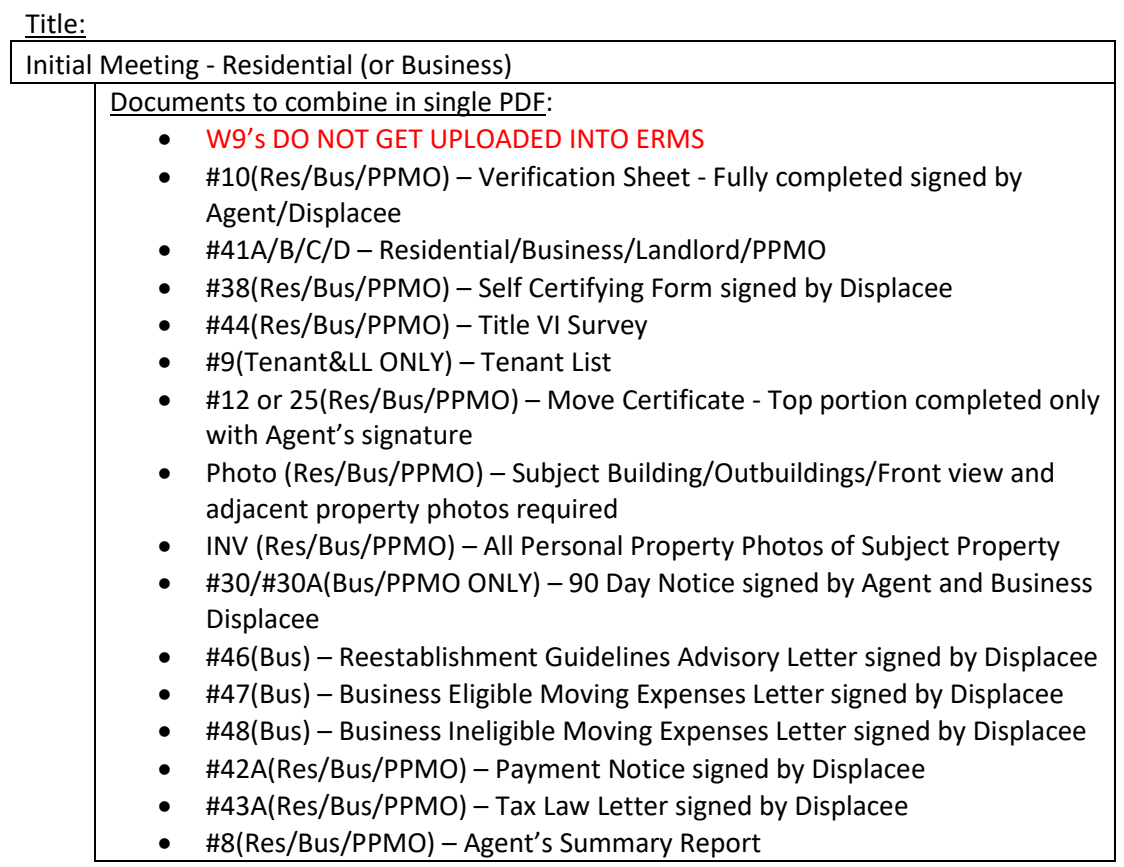

### Document Type Moving

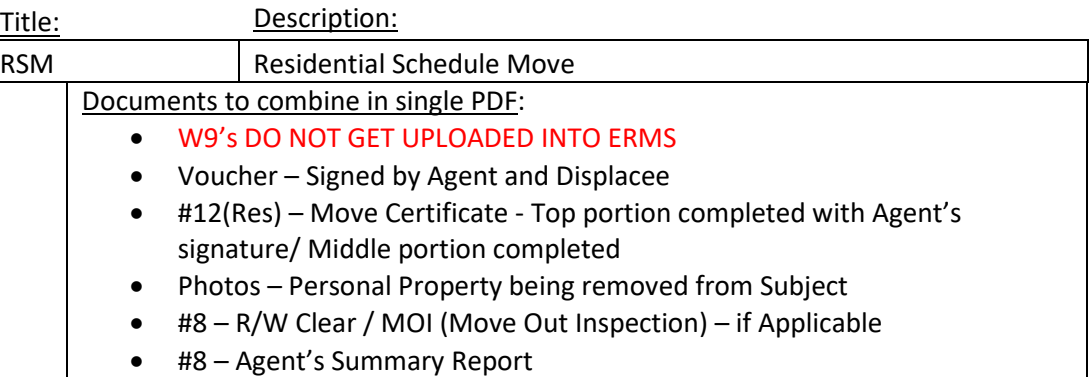

#### Example: 1234 P1 RSM

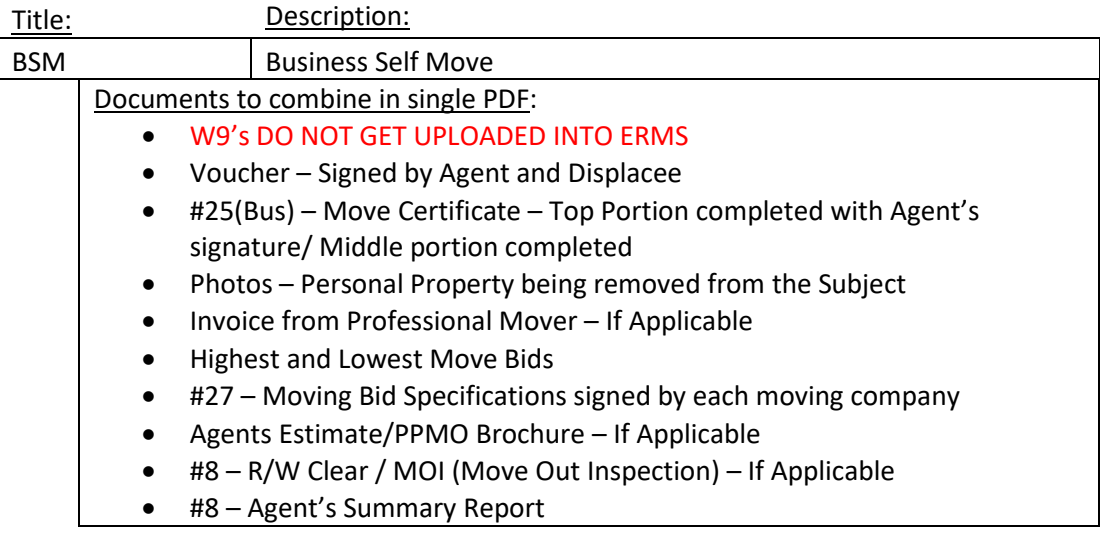

#### Example: 1234 P1 BSM

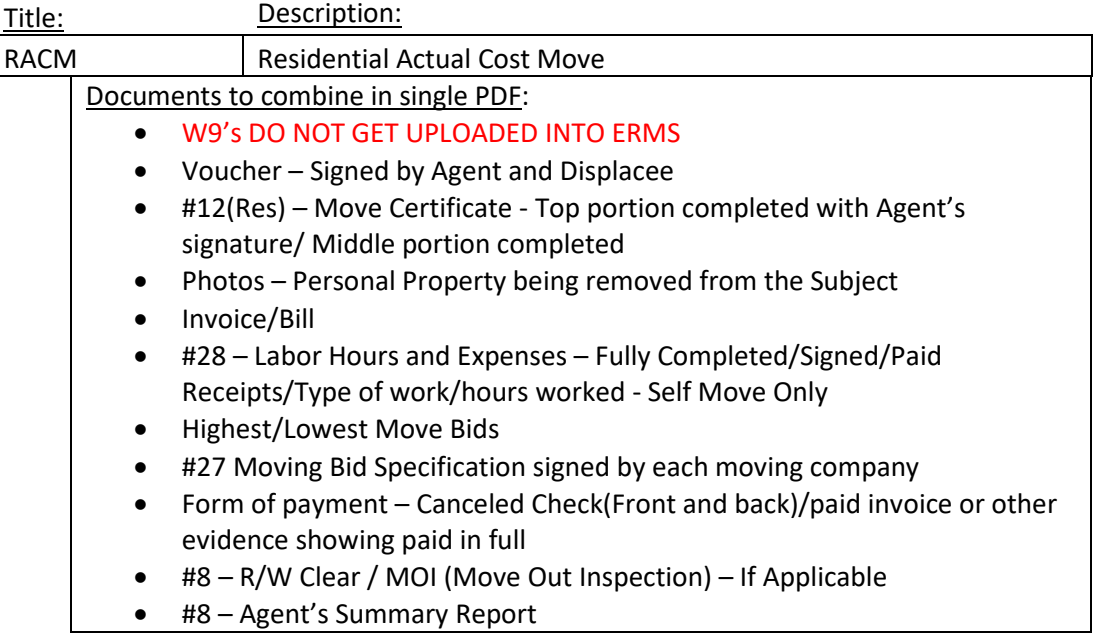

#### Example: 1234 P1 RACM

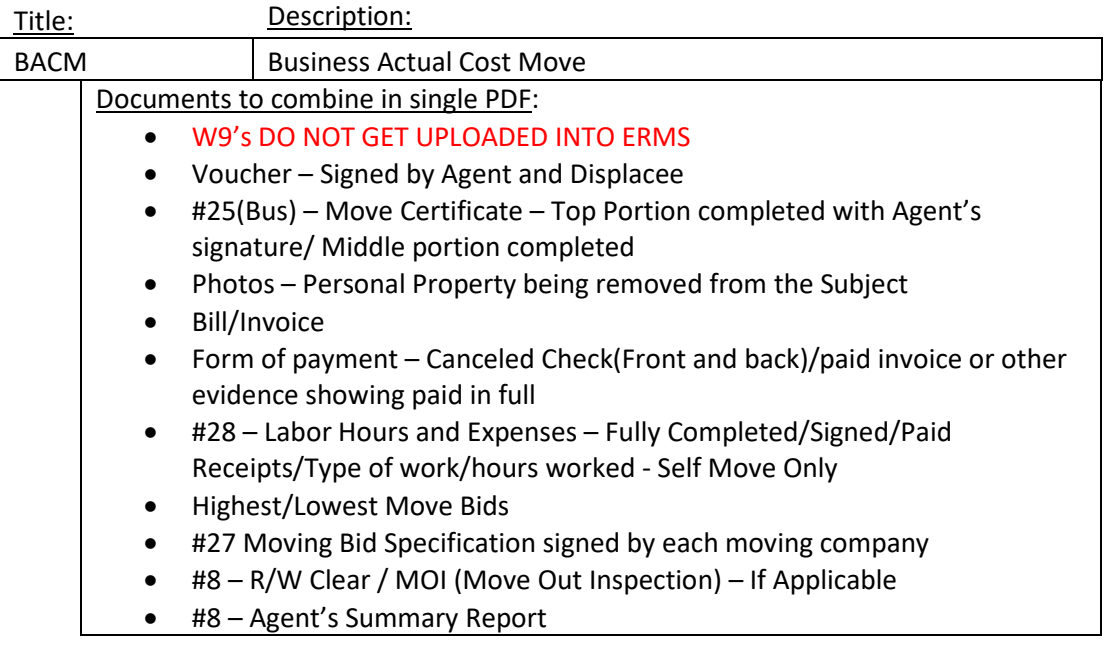

#### Example: 1234 P1 BACM

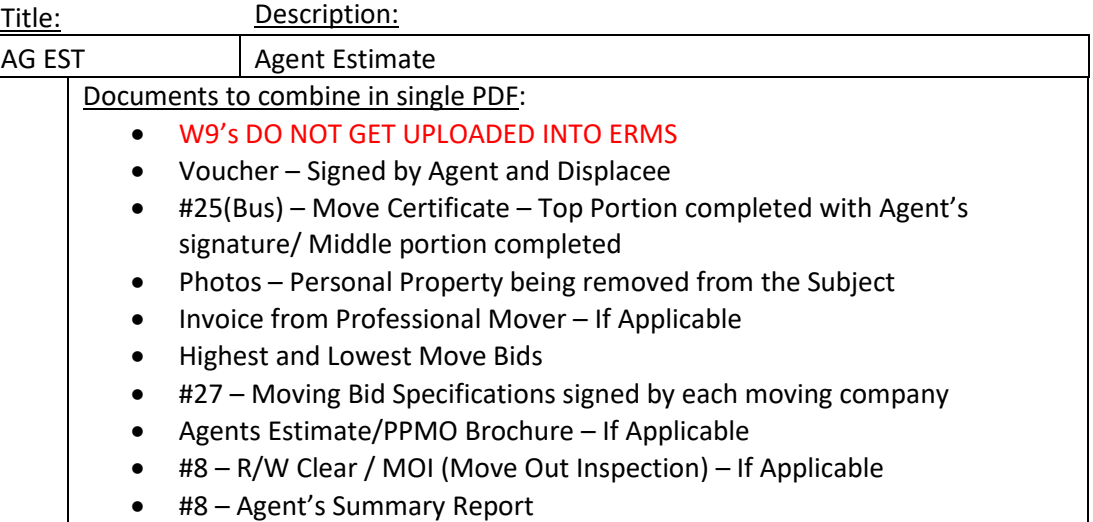

#### Example: 1234 P1 AG EST

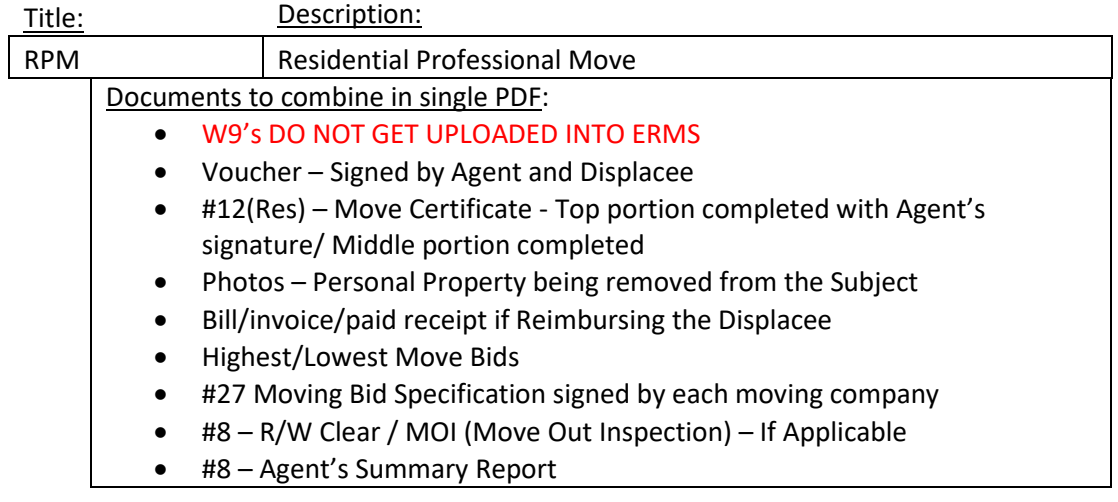

#### Example: 1234 P1 RPM

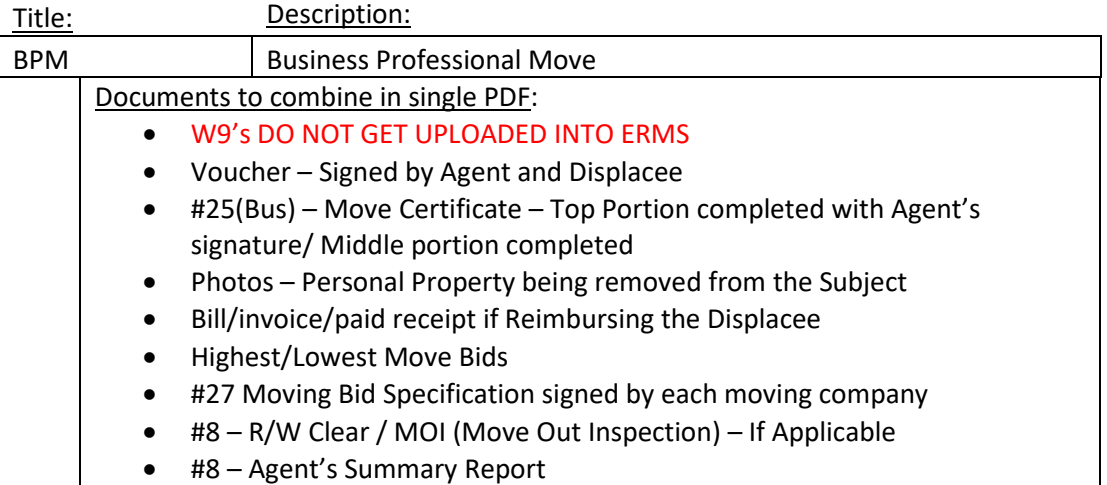

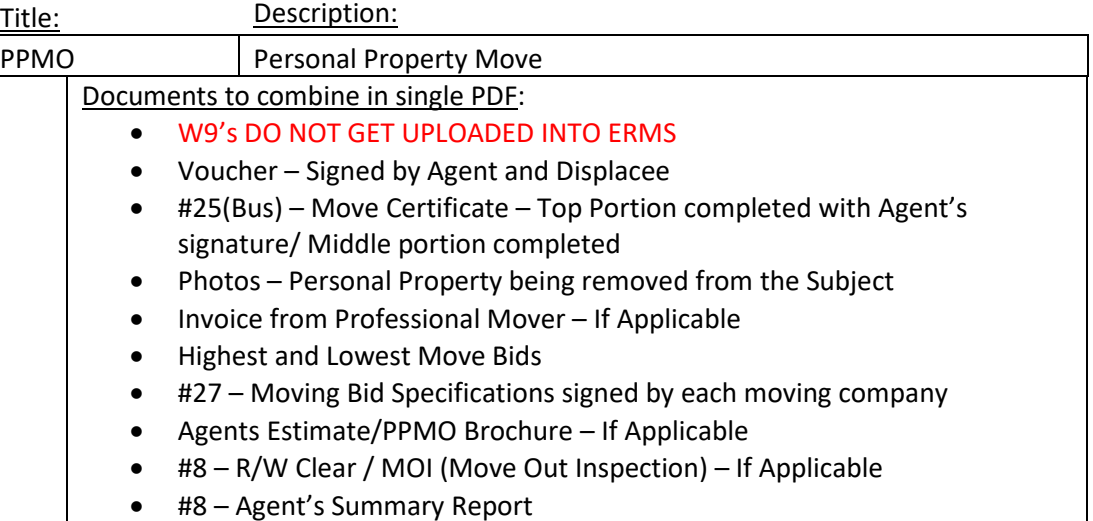

#### Example: 1234 P1 PPMO

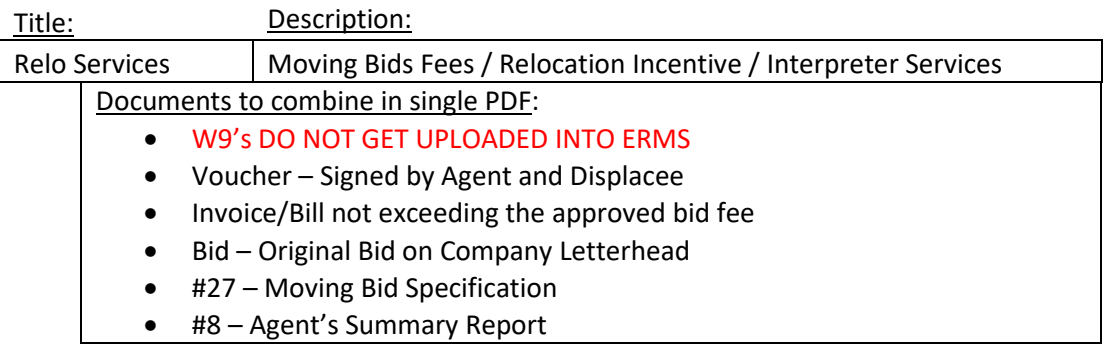

#### Example: 1234 P1 Relo Services

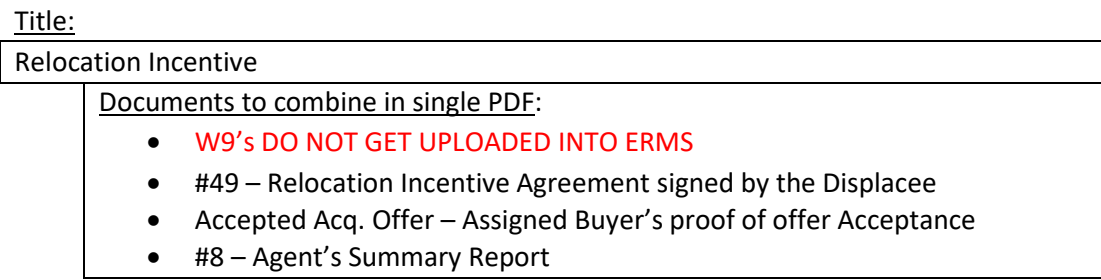

Example: 1234 P1 Relocation Incentive

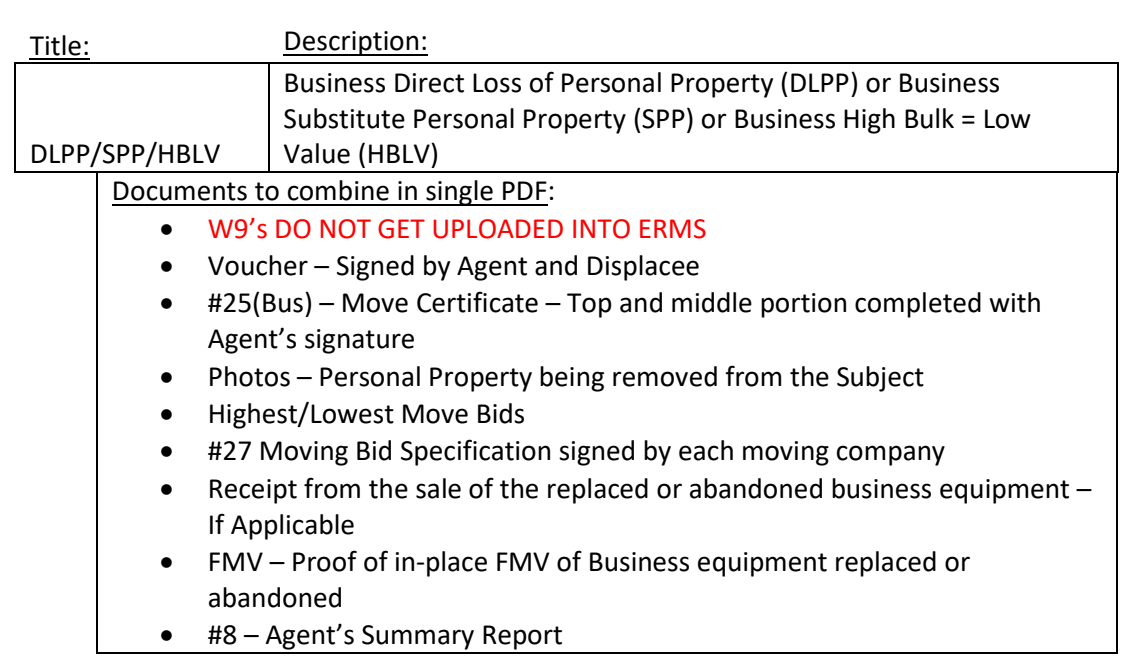

#### Example: 1234 P1 SPP

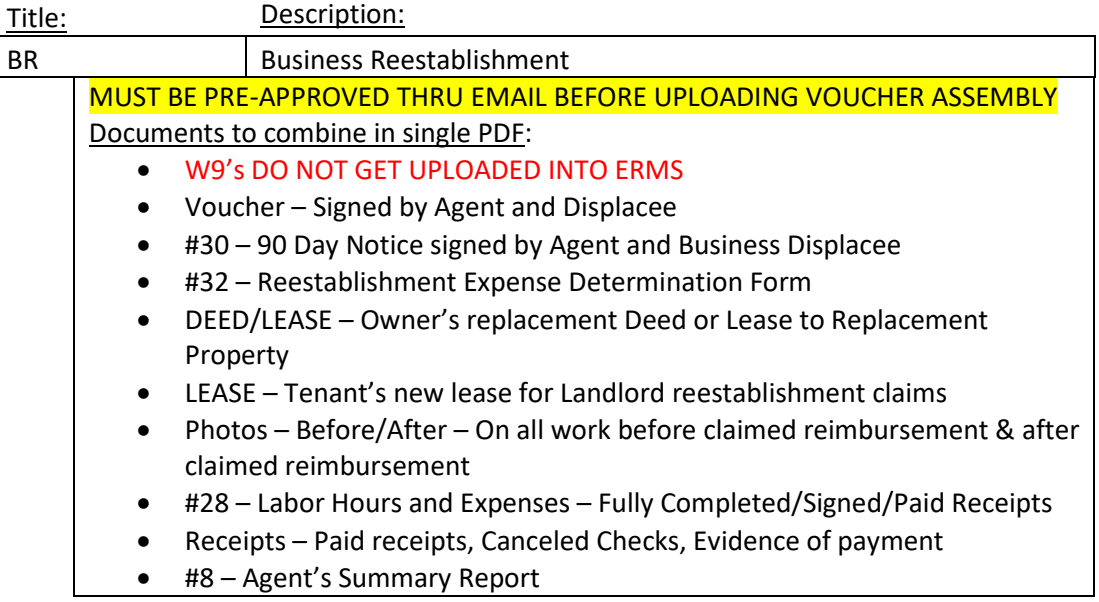

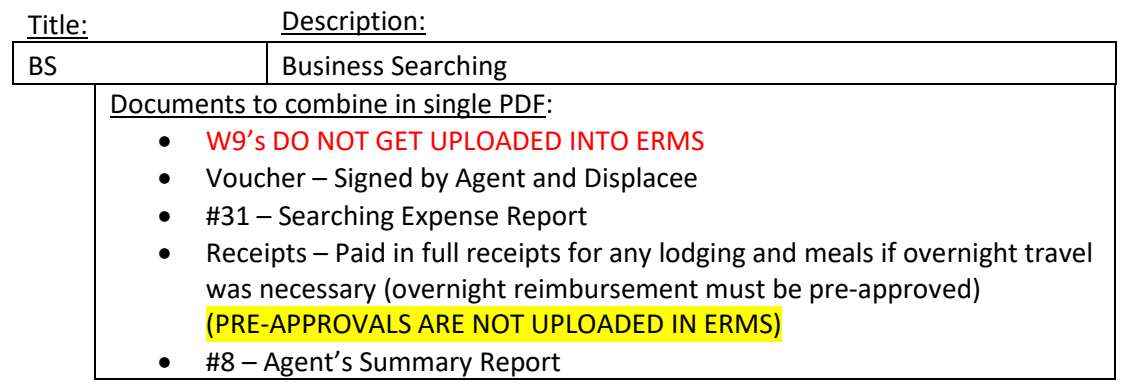

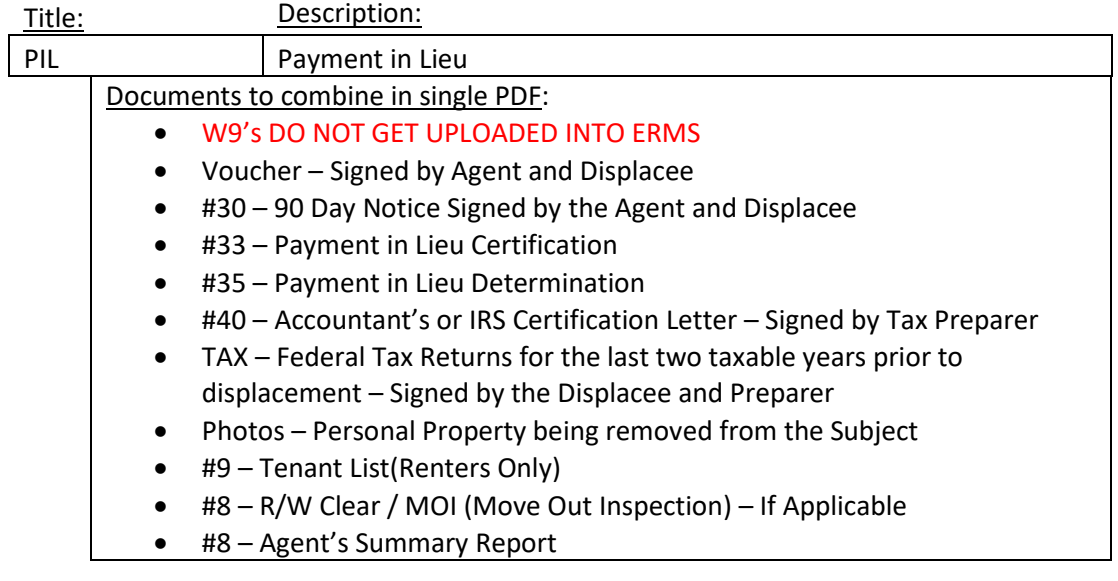

#### Example: 1234 P1 PIL

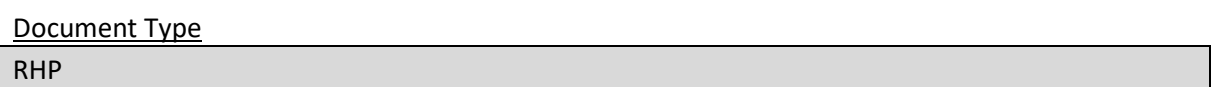

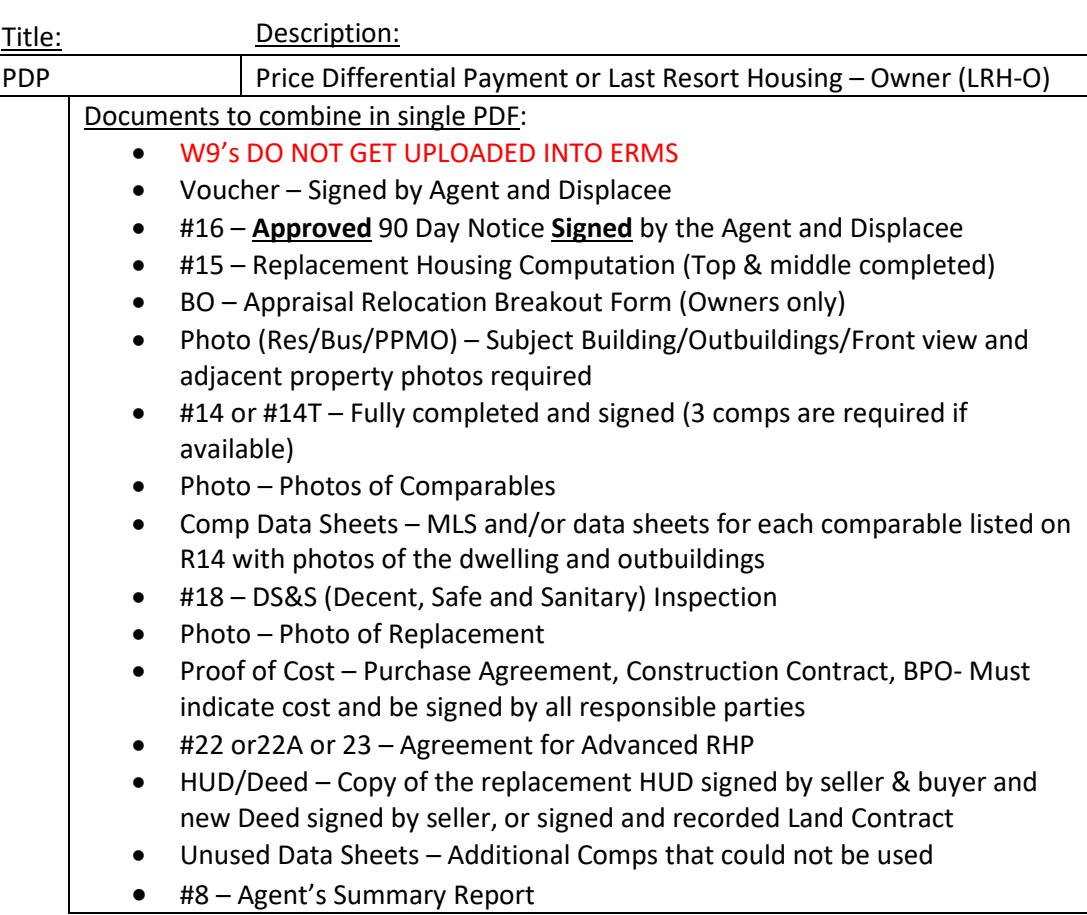

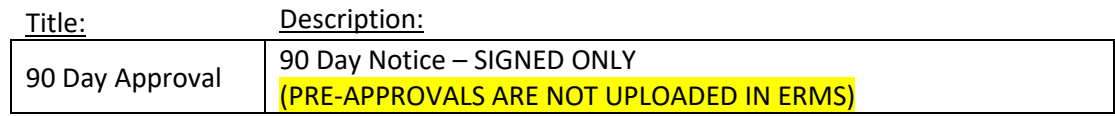

#### Example: 1234 P1 90 Day Approval

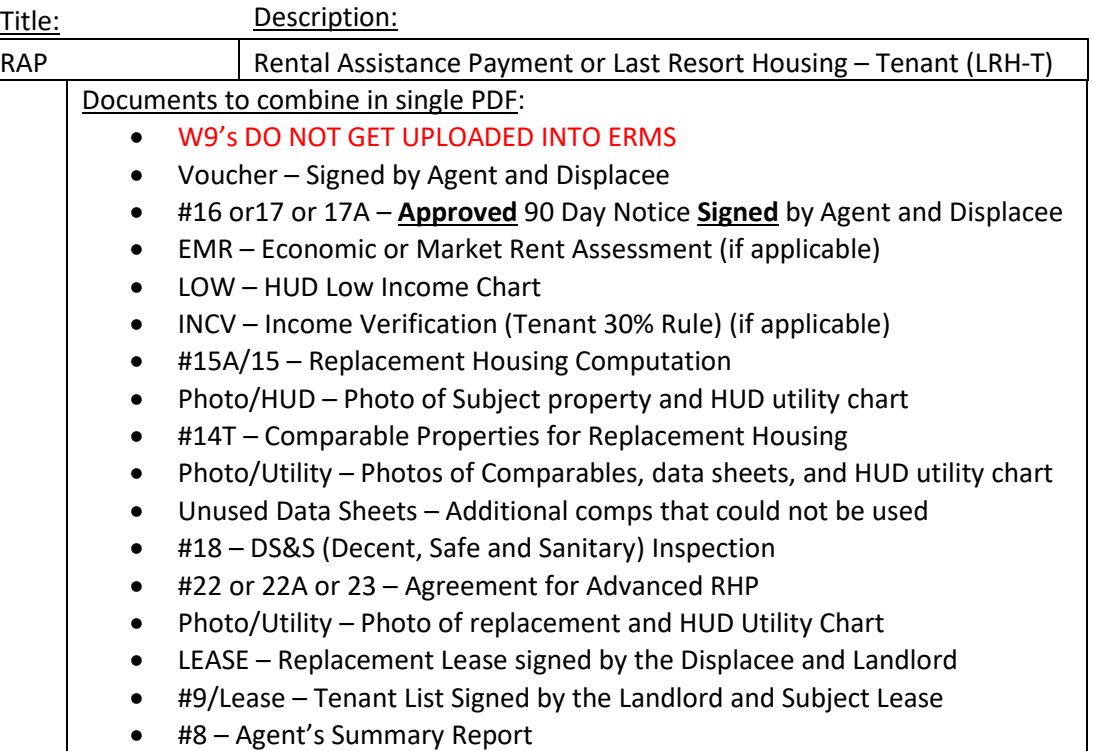

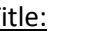

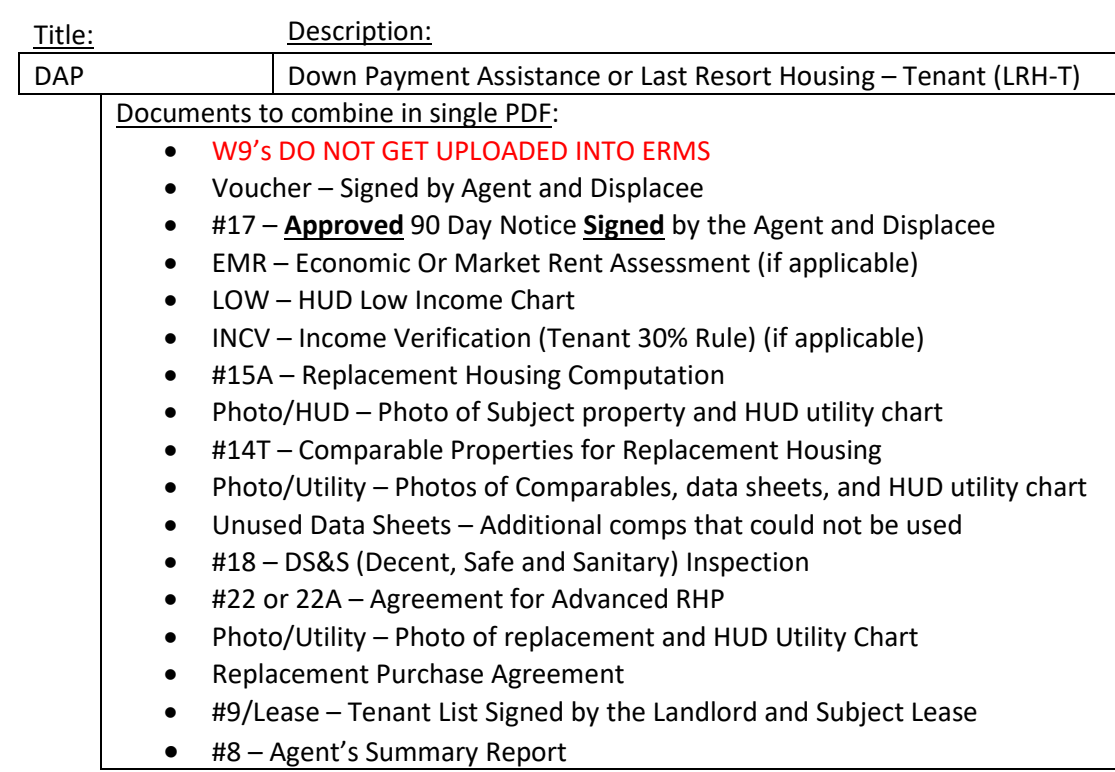

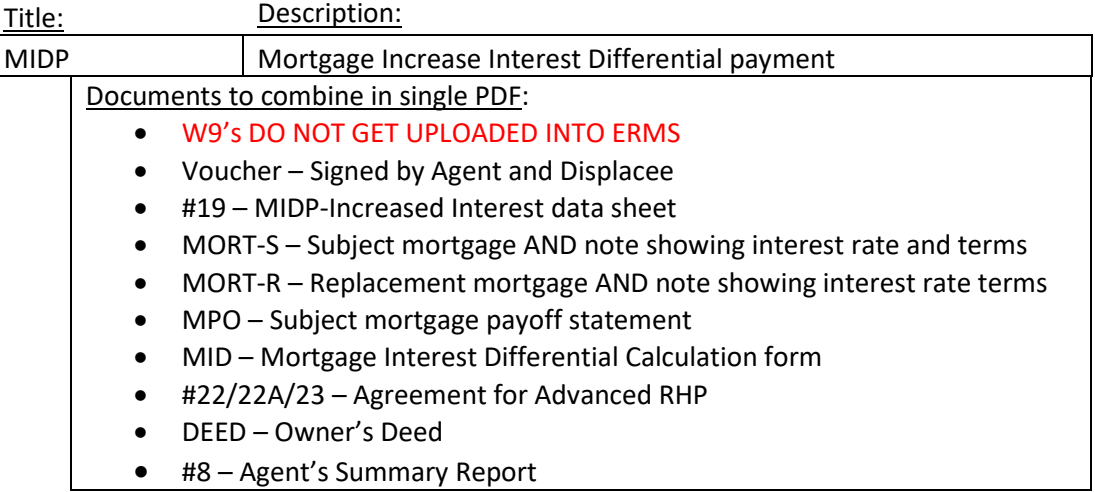

#### Example: 1234 P1 MIPD

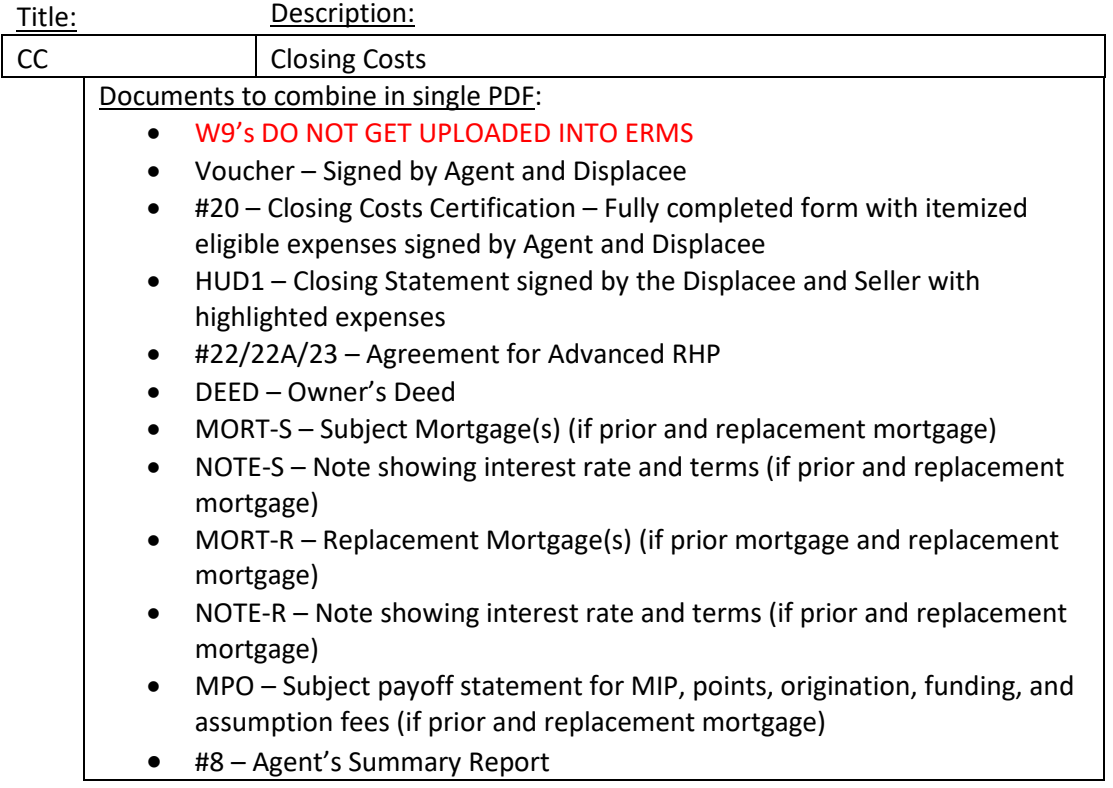

Example: 1234 P1 CC

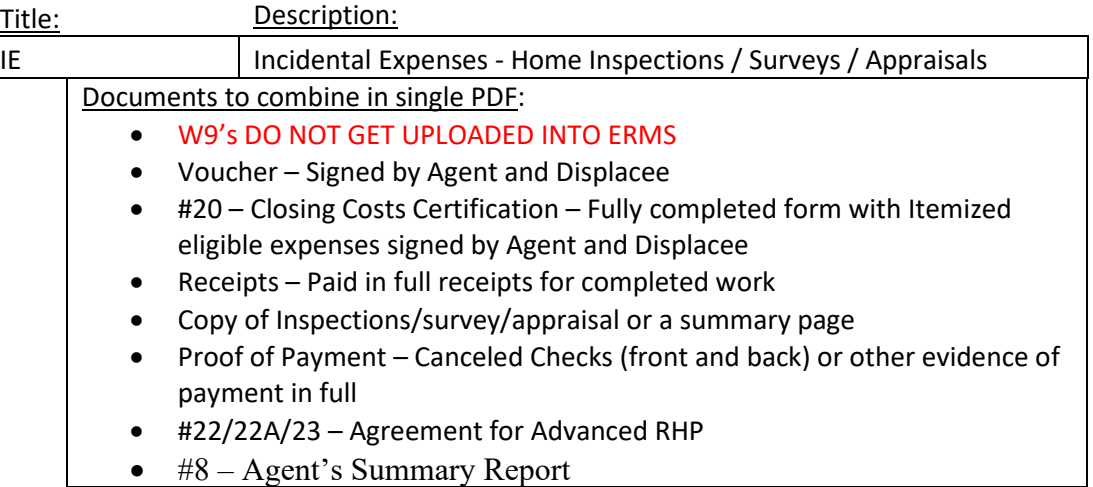

#### Example: 1234 P1 IE

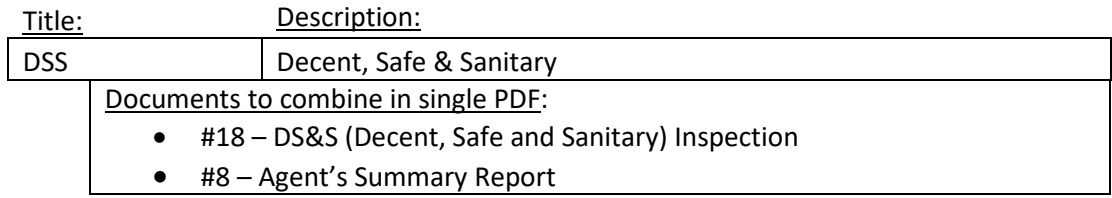

#### Example: 1234 P1 DSS

#### Closing File

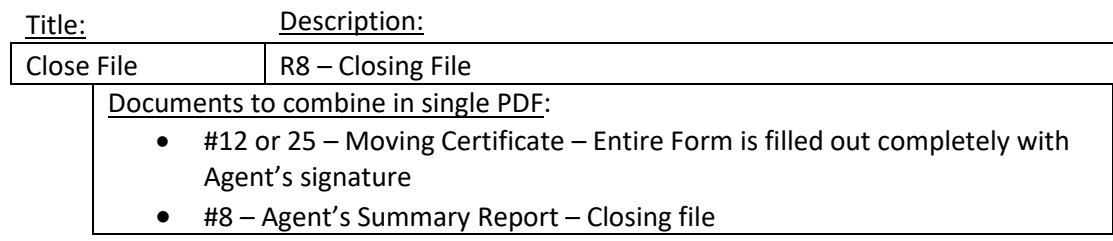

Example: 1234 P1 Close File

#### <span id="page-20-0"></span>**PROPERTY MANAGEMENT**

Packet Type:

Property Mgmt

Document Type::

Vacate & Payment Documents

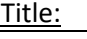

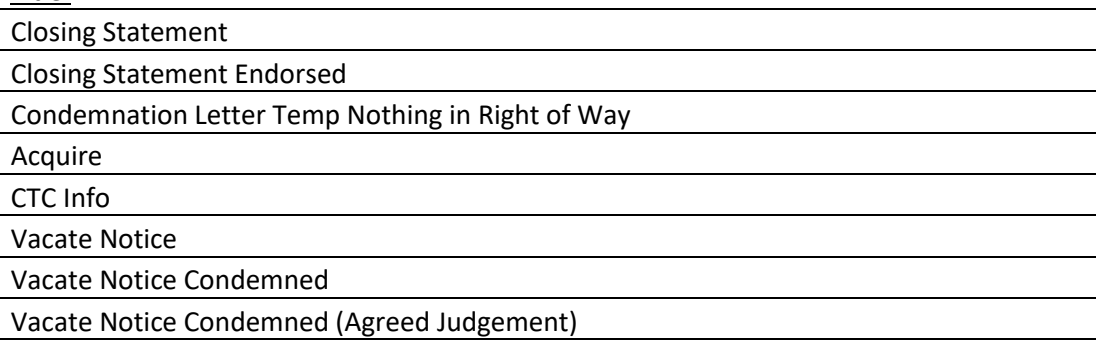

Example: 1234 P1 Closing Statement